The **PhilaVax Recall Report** creates a list of patients that are overdue for vaccination. The report can be customized to a specific age group and specific vaccines. The list will be limited to patients assigned to your clinic in PhilaVax. If you do not have access to reports, please email **vaccines@phila.gov**.

### How to Generate the Recall Report

- 1. Log onto Philavax.
- 2.Select **Reports** menu in the left hand corner.
- 3.Under **Patient Management**, select **Patient Reminder/Recall**.

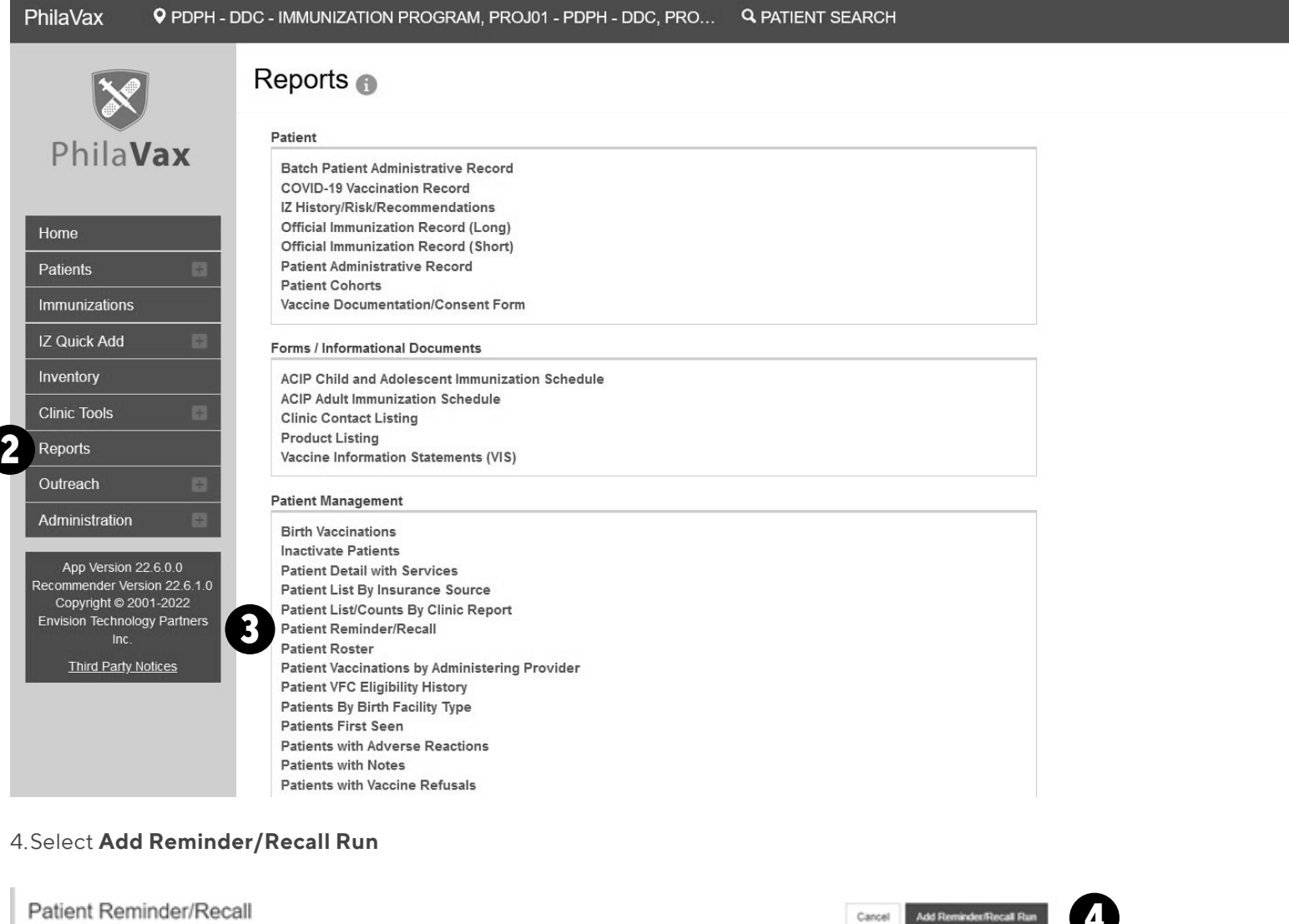

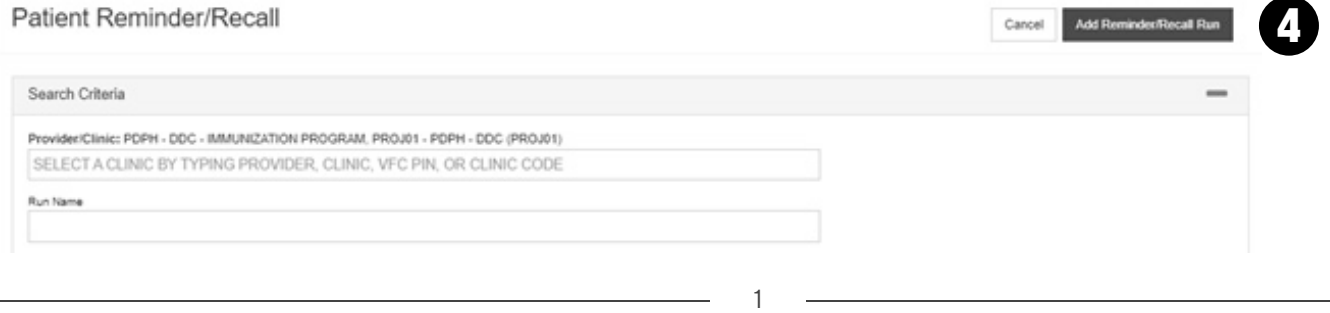

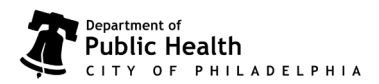

- 5.Set the parameters for the **Recall Report**. Descriptions of each field are indicated below. Only complete the fields identified below. Information for other fields may not be available or relevant to the report.
	- A. **Run Name** Enter a name for the Report.
	- B. **Provider/Clinic** –Will default to your practice.
	- C. **Report Type** Patient Default clinic should be selected.
	- D. **Run Scheduled Date** Enter the date you want to schedule the Report to run. Reports are run over night in PhilaVax.
	- E. **Run Completed Date** This is a read-only field and will list when the job has been processed.
	- F. **Reminder/Recall Date Range** Best to select one day! Patients who need a vaccination within this date range will be included in the Report. The range shouldn't be too wide or the report becomes unmanageable.
	- G. **Age Range** OR **Date of Birth Range** Used to select patients of a specific age. Only one of these fields needs to be selected, and it is easiest to select Age Range. To keep the report manageable, select a narrow age range.
	- H. Check the box **Include Patients Overdue For Vaccinations** to include patients who are overdue for vaccinations. Enter 0 (zero) for minimum and maximum number of days.
	- I. **Vaccine Series and Optional Dose** Choose which vaccines you want to include in the report. Leave Dose Number blank so that any dose in the series that is missing will be included in the report.
- 6.Select **Create** to process the report. Reminder/Recalls are run overnight to prevent PhilaVax from slowing down during regular business hours. Guidance on using the report is outlined on the next page of this guide.

#### **Patient Reminder/Recall**

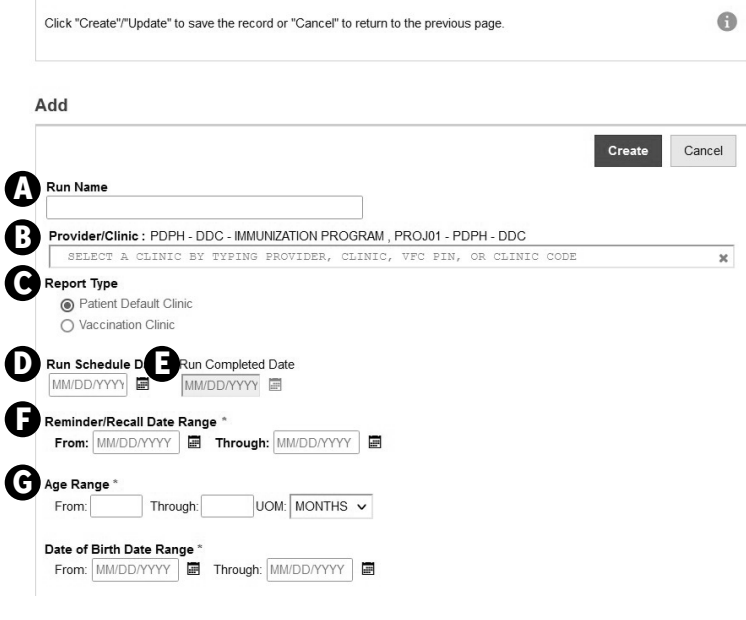

- □ Ignore Setting For "Do Not Include Patient in Reminder/Recall"?
- □ Only Include Patients With Address (i.e., Street Address, City, State, Zip)?
- Increment Patient Reminders/Recall Count?
- Exclude Patients After Number of Reminders/Recalls Without Subsequent Vaccination
- Include Recommender Reminders/Recalls?
- Generate Reminder/Recall Event? Include Manual Reminders/Recalls?
- □ Include Patients Due For Vaccinations (Reminders)?
- Include Patients Overdue For Vaccinations (Recalls)?
	- Minimum Number Of Days Past Due To Include Maximum Number Of Days Past Due To Include
	- Only include patients with 2 or more non- Influenza/H1N1-09/COVID-19/Monkey Pox vaccinations?
	- Exclude patients with one or more vaccine refusals?

#### Vaccine Series and Optional Dose (Note: Leave Dose blank to include all doses in series)

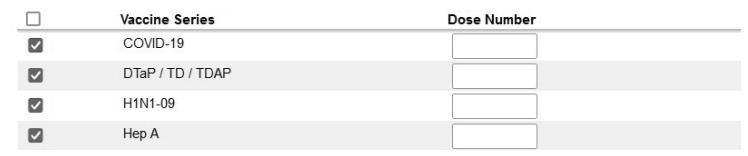

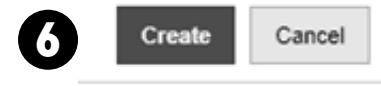

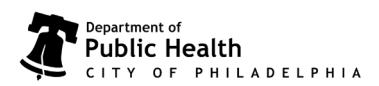

**I**

#### Using the Report

1. Select **Filter**. You may change the **From** and **Through** date if necessary.

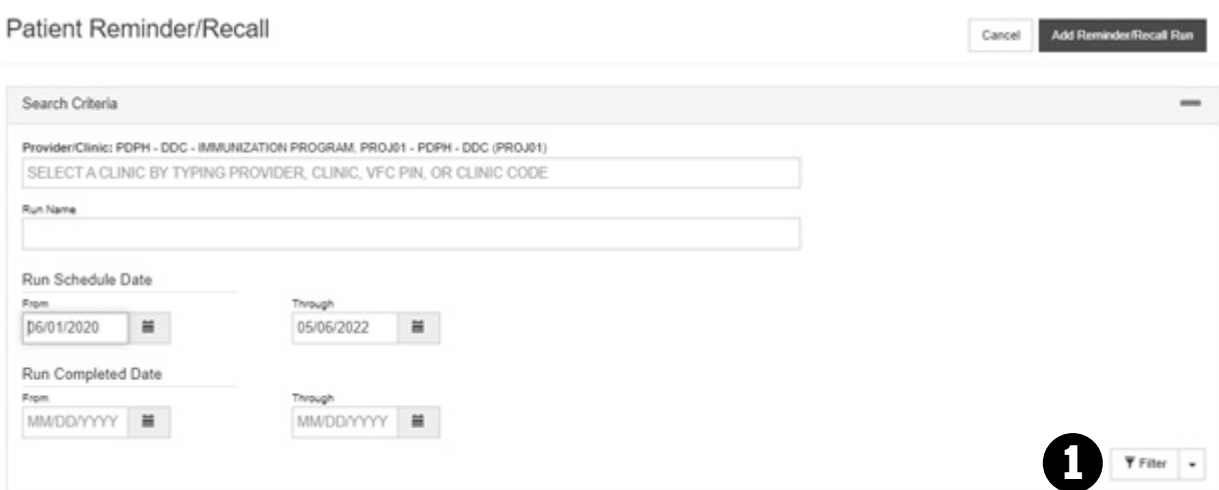

- 2.Select the **Report Type** you'd like from the drop down menu. Helpful reports most commonly used:
	- A. **View** This will display the parameters of the report (ages, vaccines selected, etc.).
	- B. **Unvaccinated Report** Includes patients who have not returned to receive their immunizations since the last reminder/recall (Excel Report).
	- C. **Report**  A detailed listing of all patients included in the Reminder/Recall (PDF Report).
	- D. **Dymo Labels**  Generates a list of patient addresses designed to be printed on Dymo address labels.
	- E. **Avery Labels**  Generates a list of patient addresses designed t o be printed on Avery 5160 address labels (dimensions 1" x 2 5/8").
	- F. **Post Cards**  Generates a list of patients to be printed on pre-formatted mailer postcards.
	- G. **Full Extract** Generates a patient list in a CSV file format that can be opened in Excel.

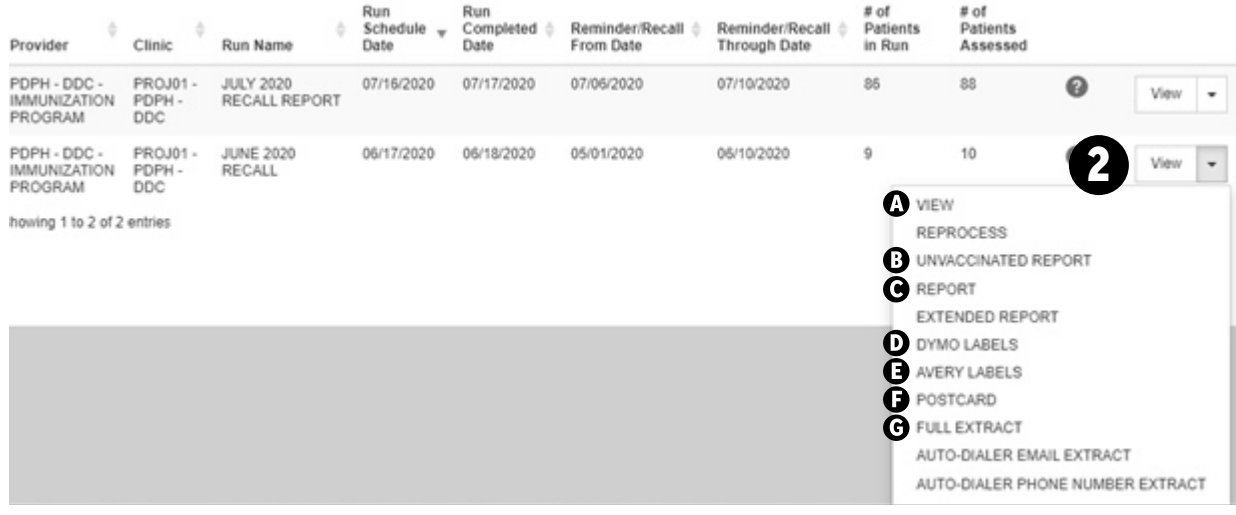

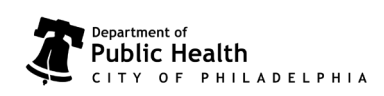

Philadelphia Department of Public Health - Division of Disease Control - Immunization Program 1101 Market St. Floor 12, Philadelphia, PA, 19107 | **vax.phila.gov** | **vaccines@phila.gov** | July 2022

#### Key Points to Remember

- Patient phone numbers and addresses listed in the report may not be up to date.
- There may be patients who have moved or gone elsewhere on the list. Please let your VFC nurse know about these patients, and PhilaVax will be updated.
- To prevent notifying patients multiple times during the same period, attention should be given to how often the reports are generated.
- Reports are time sensitive and should be reviewed as soon as possible.
- If vaccines have been given after a report is created, you will see a message next to the patient's name: "Immunizations have been added to this record."
- Always compare the **Reminder** list to immunizations in the patient's chart. There could be a vaccine in the patient chart that is not in PhilaVax. If this is the case, please notify your VFC Nurse.
- If you need assistance, contact your VFC Nurse.

### VFC Nurse Contact Information

- **Jennifer Malins** jennifer.malins@phila.gov
- **Lorraine Matijkiw** lorraine.matijkiw@phila.gov
- **Beth Smith** beth.smith@phila.gov

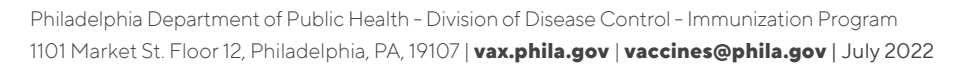

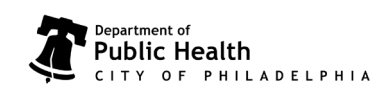